# **Så här kan du använda Sweol digitala kapitel:**

## **I dator**

#### **Ladda hem kapitel**

Kapitlen finns tillgängliga för eleven på samma rader som Online‐kapitlen. Ladda hem och Spara som. Öppna sedan alltid med Adobe Reader.

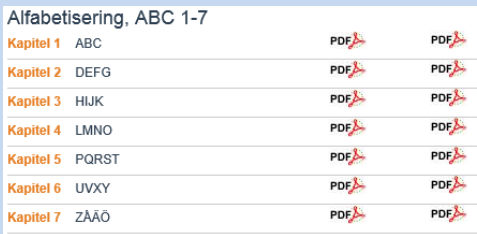

Exemplet visar Alfa‐kurs med hemspråk.

#### **Rätta kapitel**

Om du vill rätta kapitel kan du kommentera direkt i kapitlen med Adobe Reader eller Adobe Acrobat. Du kan dela kapitlen via e‐post eller någon

molntjänst.

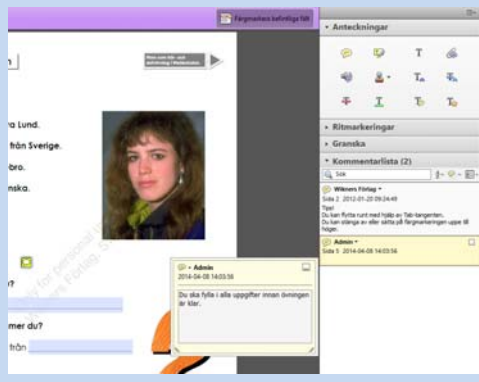

Det finns många verktyg att kommentera med.

### **I iPad**

#### **Ladda hem kapitel**

Kapitlen finns tillgängliga för eleven när man öppnat respektive kapitel Online. Ladda hem och välj öppna med PDF Expert eller annan app som kan redigera

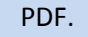

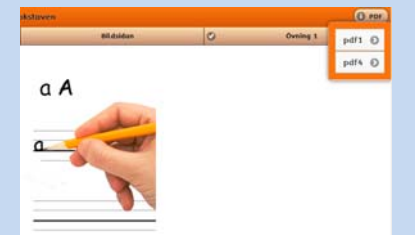

Exemplet visar Alfa‐kurs med hemspråk.

#### **Rätta kapitel**

Om du vill rätta kapitel kan du kommentera direkt i kapitlen med PDF Expert. Du kan använda Airdrop mellan elevens iPad och din iPad.

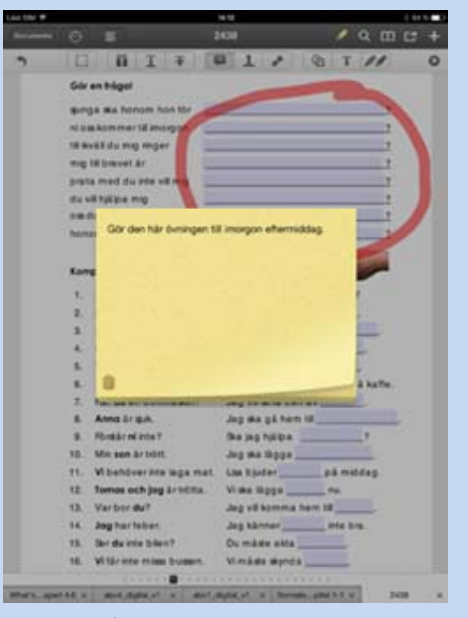

Det finns många verktyg att kommentera med.